# **Инструкция по печати и сканированию материалов региональной диагностики предметных и методических затруднений педагогических работников общеобразовательных организаций (5 страниц)**

### **Печать**

Для печати **настоятельно рекомендуется** использовать любую из следующих программ: **Adobe Acrobat Reader 8.1.0**, **Adobe Acrobat Reader 11.0**, **Adobe Acrobat Reader DC 2019** (дистрибутивы этих продуктов находятся в подразделе «Информация» раздела «Региональный мониторинг» сайта ЦОКО (http://coko.tomsk.ru)).

Печать материалов следует производить на печатающем без дефектов принтере, с **отключённым** режимом экономии тонера. Особое внимание следует обратить на **качество** печати **реперных меток** в каждом из углов бланка.

Печать производится строго **без изменения масштаба исходного документа** (смотрите скриншоты ниже).

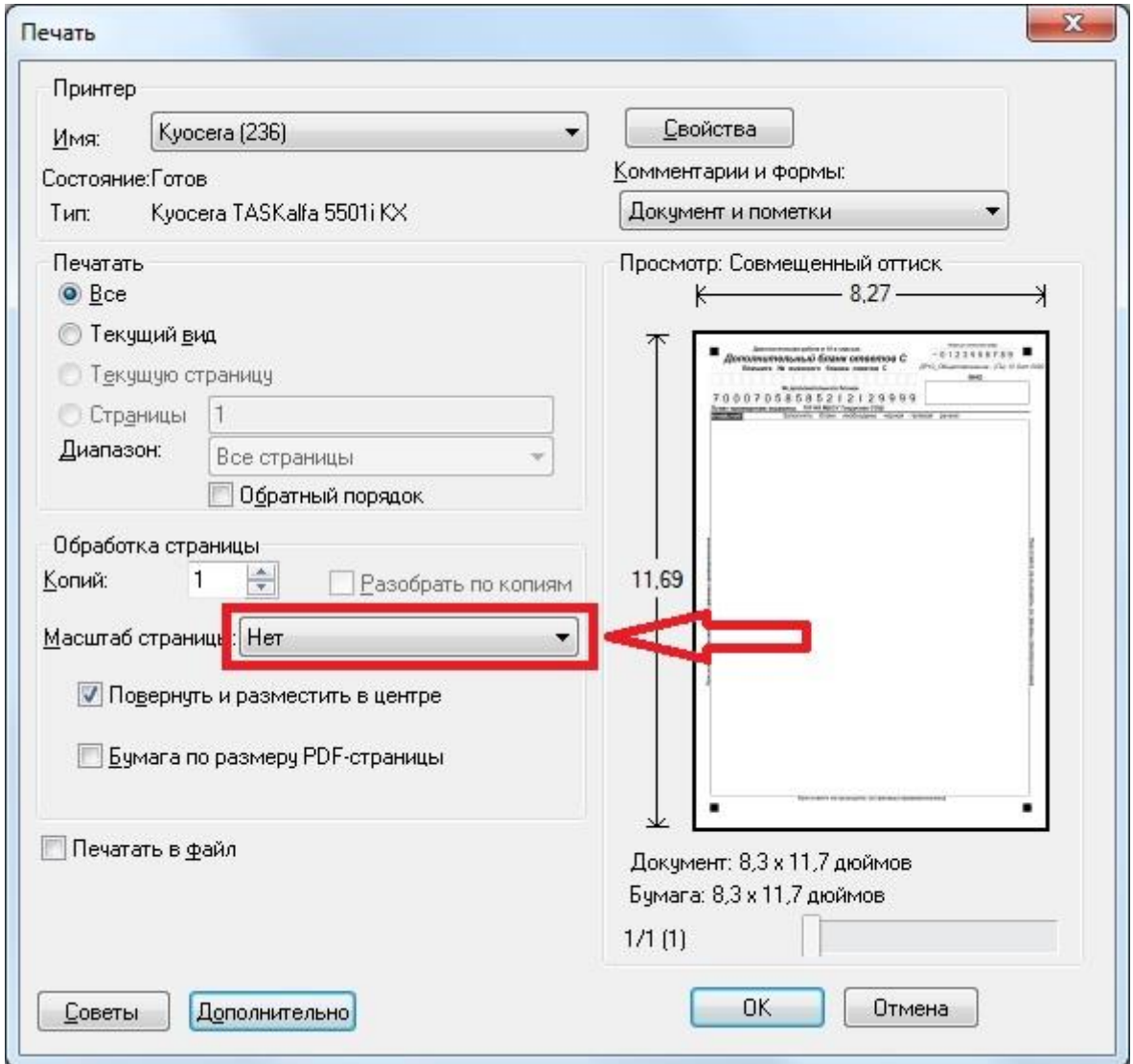

**Диалоговое окно печати программы «Acrobat Reader 8.1.0»**

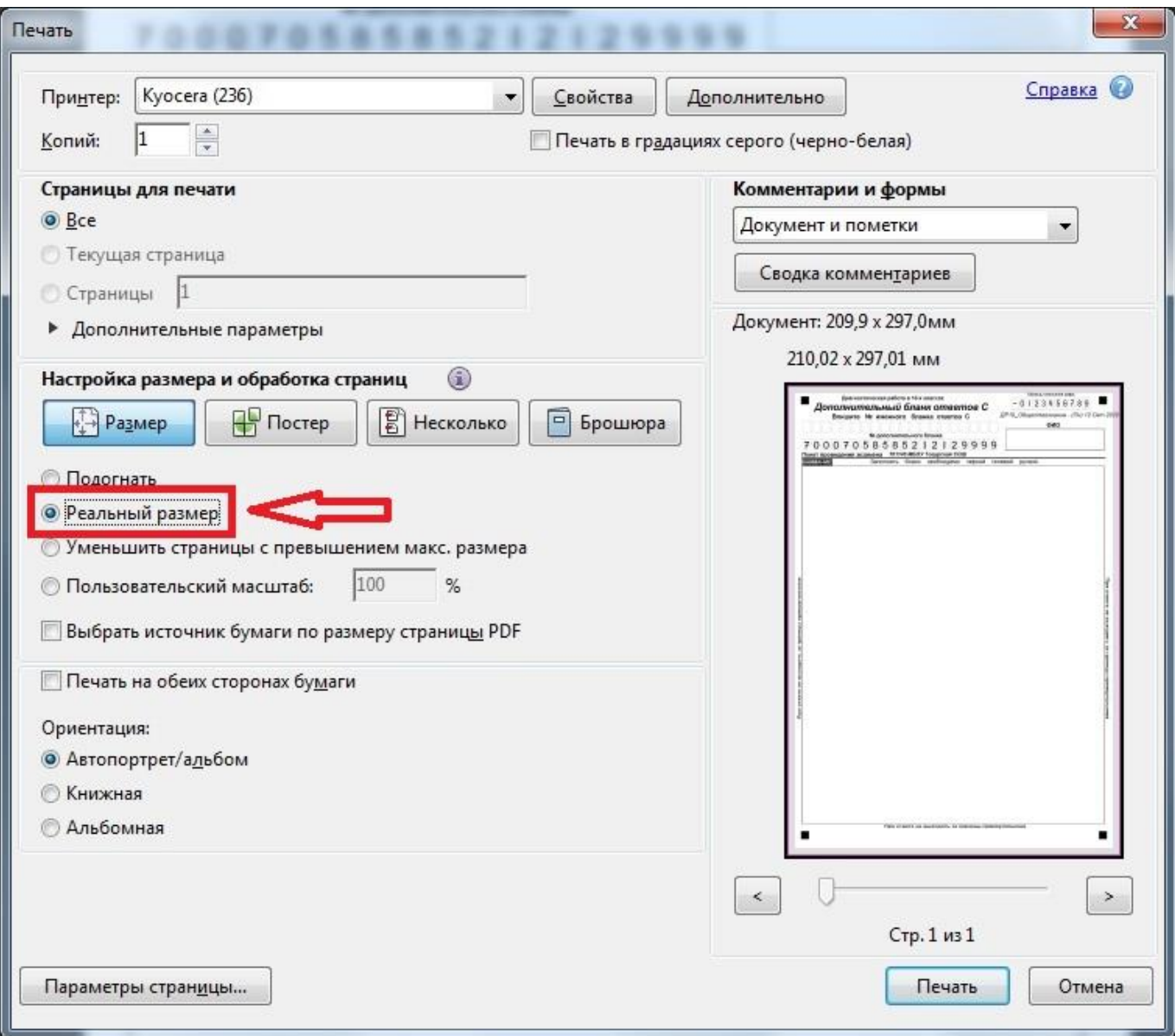

**Диалоговое окно печати программы «Acrobat Reader 11.0»**

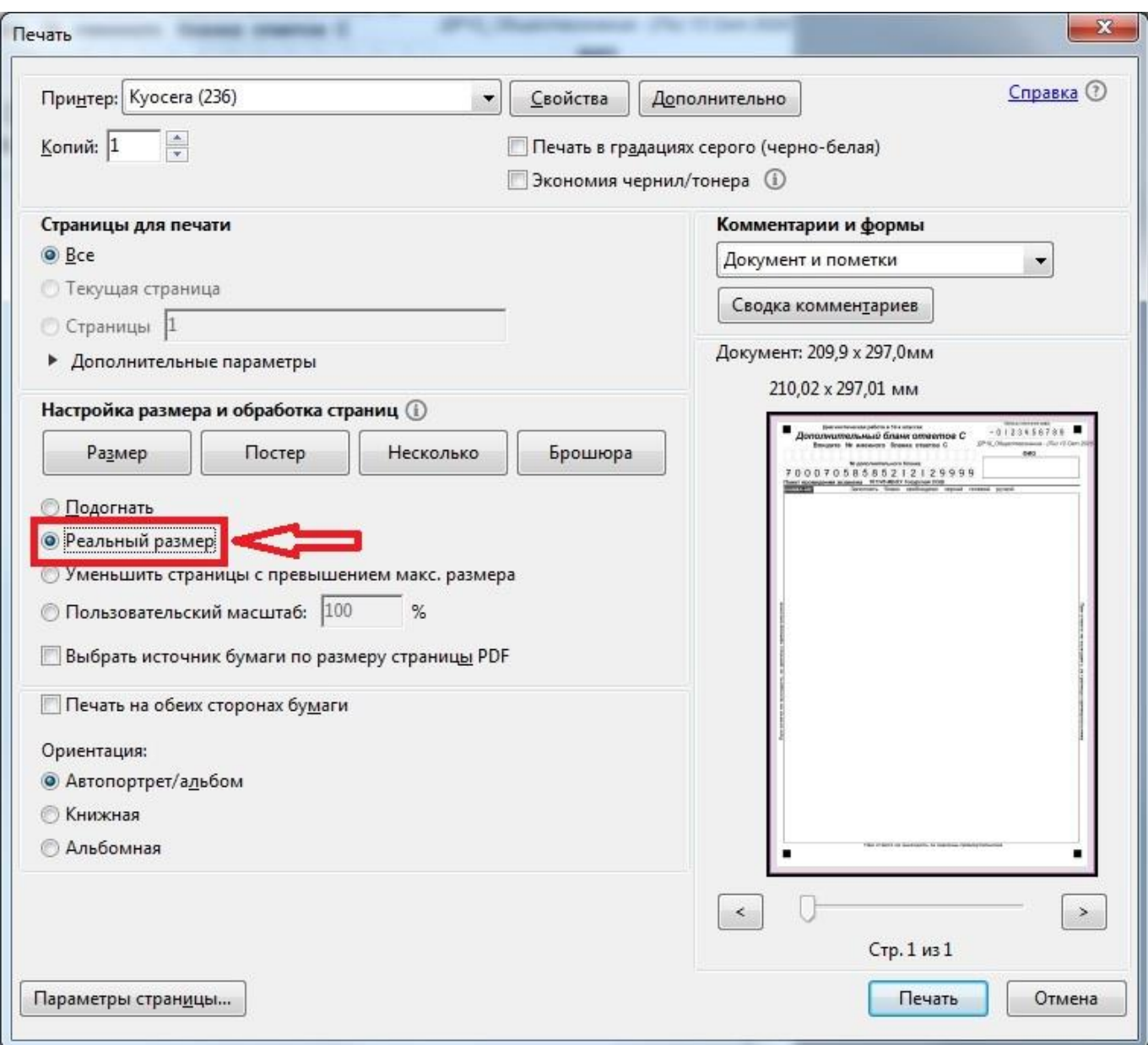

**Диалоговое окно печати программы «Acrobat Reader DC 2019»**

## **Сканирование**

Сканируются ВСЕ бланки участников региональной диагностики (**как явившихся, так и неявившихся, заполненные и незаполненные**) а также **заполненные** ведомости.

Сканирование **рекомендуется** производить с помощью программы **«Факсы и сканирование Windows»**. Класть листы на стекло\в лоток необходимо **ровно**, без скосов.

Параметры для сканирования:

- o размер области сканирования **А4**
- o разрешение **200 dpi** (точек на дюйм)
- o цветность **черно-белое**
- o формат файла **.bmp** (точечный рисунок)

Скриншоты ниже:

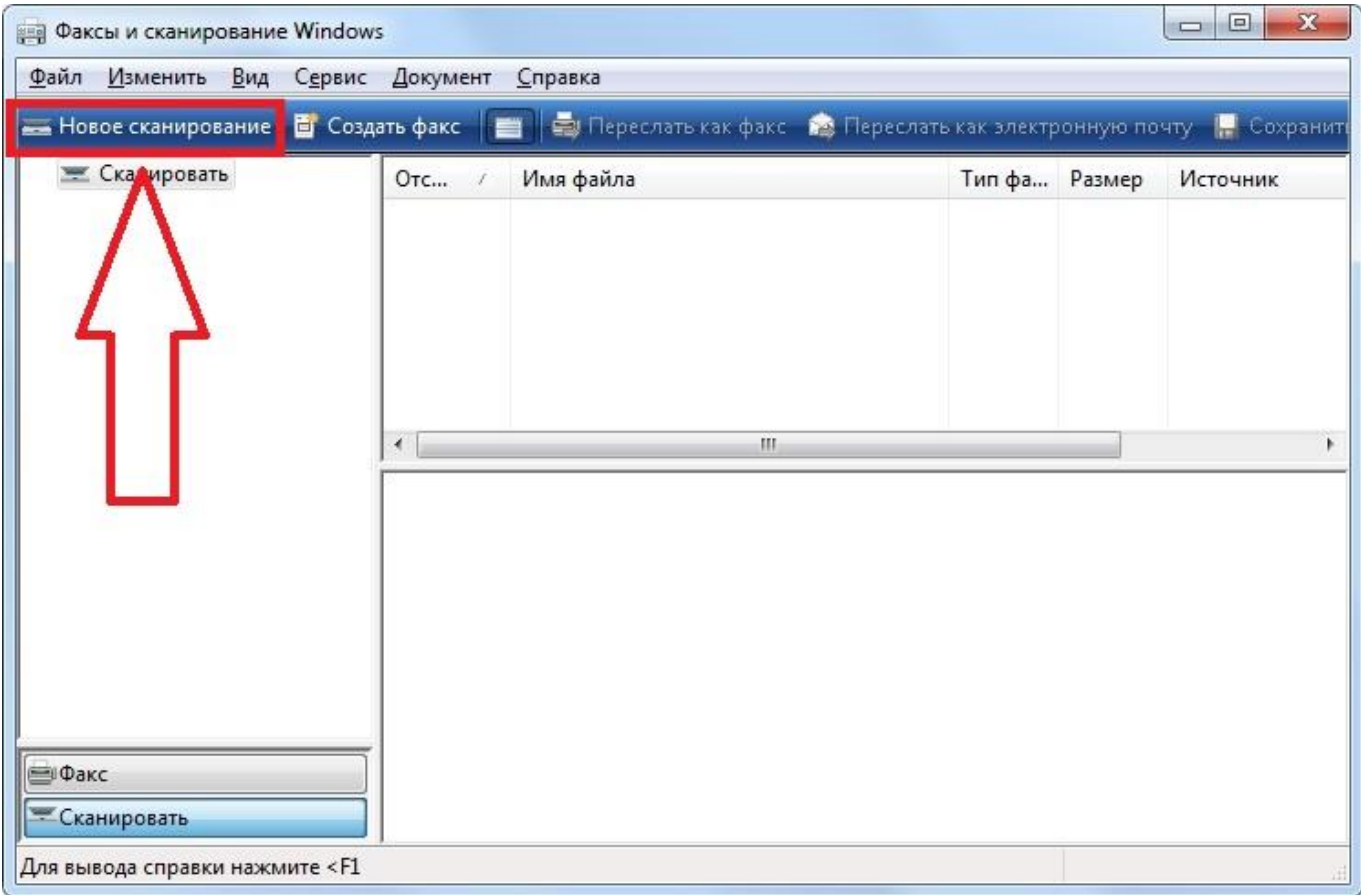

#### **Стартовое окно программы «Факсы и сканирование Windows»**

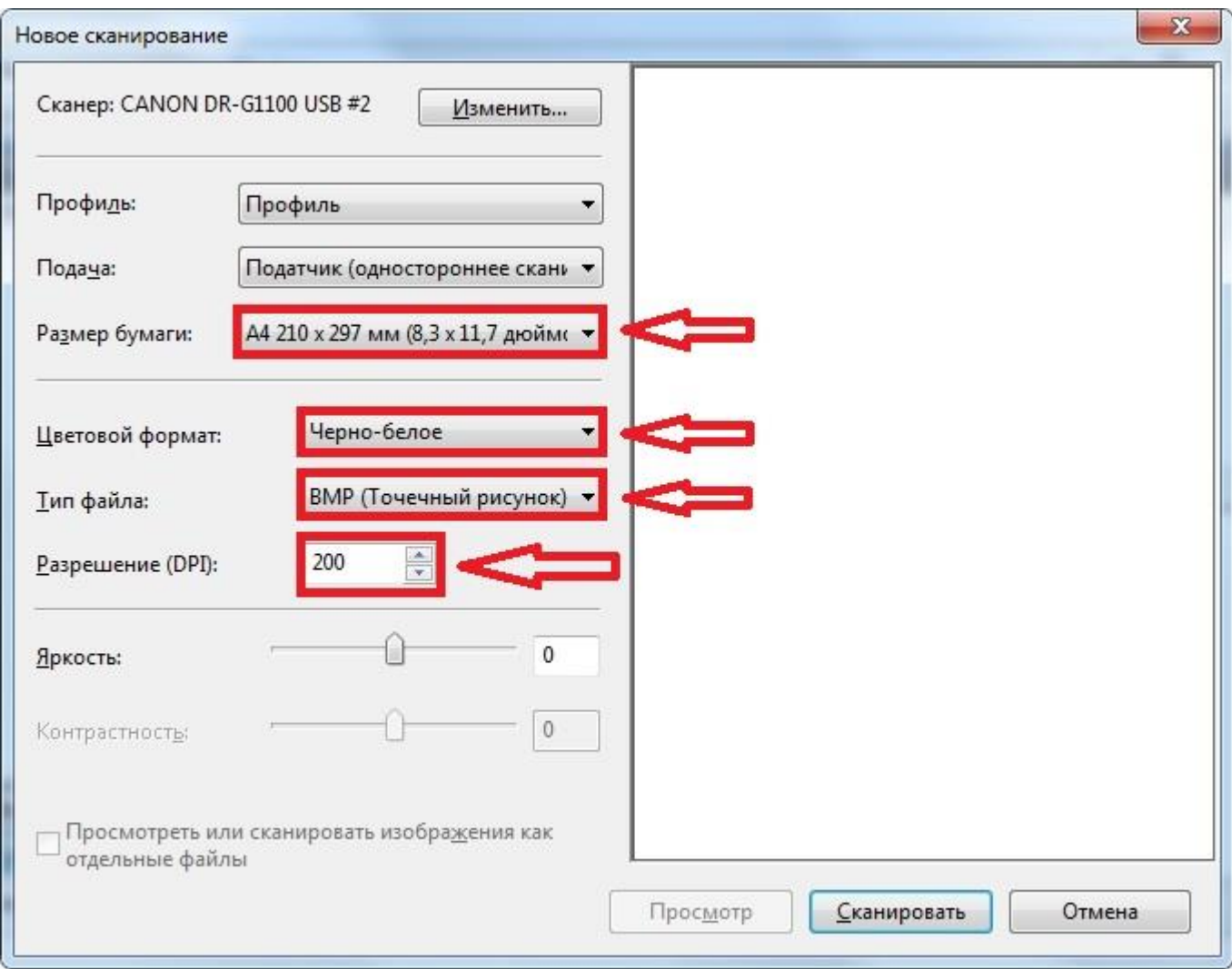

### **Окно настройки сканирования программы «Факсы и сканирование Windows»**

Размер итогового изображения равен приблизительно **1664\*2338** пикселей (+/- 40 пикселей), объём итогового файла равен **486 кб** (+/- 30 КБ).

Бланки участников региональной диагностики помещаются в **один каталог**, а ведомости в **другой**. После этого каталоги необходимо **заархивировать** любым архиватором и направить в РЦОИ посредством **личного кабинета** образовательной организации на сайте ЦОКО (http://coko.tomsk.ru/teacher2021).